# Esempio di configurazione dell'opzione Track in HSRPv2 Ī

### Sommario

[Introduzione](#page-0-0) **[Prerequisiti](#page-0-1) [Requisiti](#page-0-2)** [Componenti usati](#page-1-0) **[Convenzioni](#page-1-1) [Configurazione](#page-1-2)** [Esempio di rete](#page-1-3) [Configurazioni](#page-2-0) **[Verifica](#page-3-0)** [Risoluzione dei problemi](#page-5-0) [Informazioni correlate](#page-5-1)

### <span id="page-0-0"></span>**Introduzione**

In questo documento viene descritto come configurare un gruppo HSRP (Hot Standby Router Protocol) in standby per IPv6 (HSRPv2) in modo da tenere traccia di un oggetto e modificare la priorità HSRP in base allo stato dell'oggetto.

Ogni oggetto tracciato ha un numero univoco specificato nell'interfaccia della riga di comando (CLI) di tracciamento. HSRPv2 utilizza questo numero per tenere traccia di un oggetto specifico. Il processo di verifica esegue periodicamente il polling dell'oggetto rilevato per rilevare le modifiche dei valori e invia le modifiche (come valori attivi o inattivi) a HSRPv2, immediatamente o dopo un ritardo specificato. Per configurare un'interfaccia da tracciare, questo documento usa il comando [track interface](//www.cisco.com/en/US/docs/ios/ipv6/command/reference/ipv6_17.html#wp2447071).

## <span id="page-0-1"></span>**Prerequisiti**

#### <span id="page-0-2"></span>**Requisiti**

Prima di provare questa configurazione, accertarsi di soddisfare i seguenti requisiti:

- conoscenza della configurazione dell'HSRP; per ulteriori informazioni, fare riferimento a [Configurazione di HSRP.](//www.cisco.com/en/US/docs/switches/lan/catalyst3550/software/release/12.1_8_ea1/configuration/guide/Swhsrp.html)
- Conoscenze base dell'implementazione dell'indirizzamento IPv6 e della connettività di base; per ulteriori informazioni, fare riferimento a [Implementazione dell'indirizzamento IPv6 e della](//www.cisco.com/en/US/docs/ios/ipv6/configuration/guide/ip6-addrg_bsc_con.html) [connettività di base](//www.cisco.com/en/US/docs/ios/ipv6/configuration/guide/ip6-addrg_bsc_con.html).
- Conoscenze base di [Enhanced Object Tracking](//www.cisco.com/en/US/docs/ios/12_2t/12_2t15/feature/guide/fthsrptk.html)
- Per configurare HSRP IPv6, è necessario abilitare HSRPv2 su un'interfaccia.
- Ènecessario abilitare il routing unicast IPv6 nel dispositivo per configurare IPv6 HSRP.

#### <span id="page-1-0"></span>Componenti usati

Le configurazioni di questo documento si basano sul router Cisco serie 7200 con software Cisco IOS® versione 15.0(1).

#### <span id="page-1-1"></span>**Convenzioni**

Per ulteriori informazioni sulle convenzioni usate, consultare il documento [Cisco sulle convenzioni](/c/it_it/support/docs/dial-access/asynchronous-connections/17016-techtip-conventions.html) [nei suggerimenti tecnici](/c/it_it/support/docs/dial-access/asynchronous-connections/17016-techtip-conventions.html).

### <span id="page-1-2"></span>**Configurazione**

I router R2 e R3 sono collegati a R1 tramite un'interfaccia seriale. Le interfacce Fast Ethernet di R2 e R3 sono configurate con HSRP IPv6 in modo che R2 agisca come router attivo e R3 come router in standby. Nel router R2, il processo di rilevamento è configurato in modo da tenere traccia dello stato del protocollo della linea di interfaccia dell'interfaccia seriale 1/0: Se l'interfaccia seriale S1/0 di R2 si interrompe, il router R3 cambia il proprio stato da Standby ad Attivo.

Nota: per ulteriori informazioni sui comandi menzionati in questo documento, usare lo [strumento di](//tools.cisco.com/Support/CLILookup/cltSearchAction.do) [ricerca](//tools.cisco.com/Support/CLILookup/cltSearchAction.do) dei comandi (solo utenti [registrati](//tools.cisco.com/RPF/register/register.do)).

#### <span id="page-1-3"></span>Esempio di rete

Nel documento viene usata questa impostazione di rete:

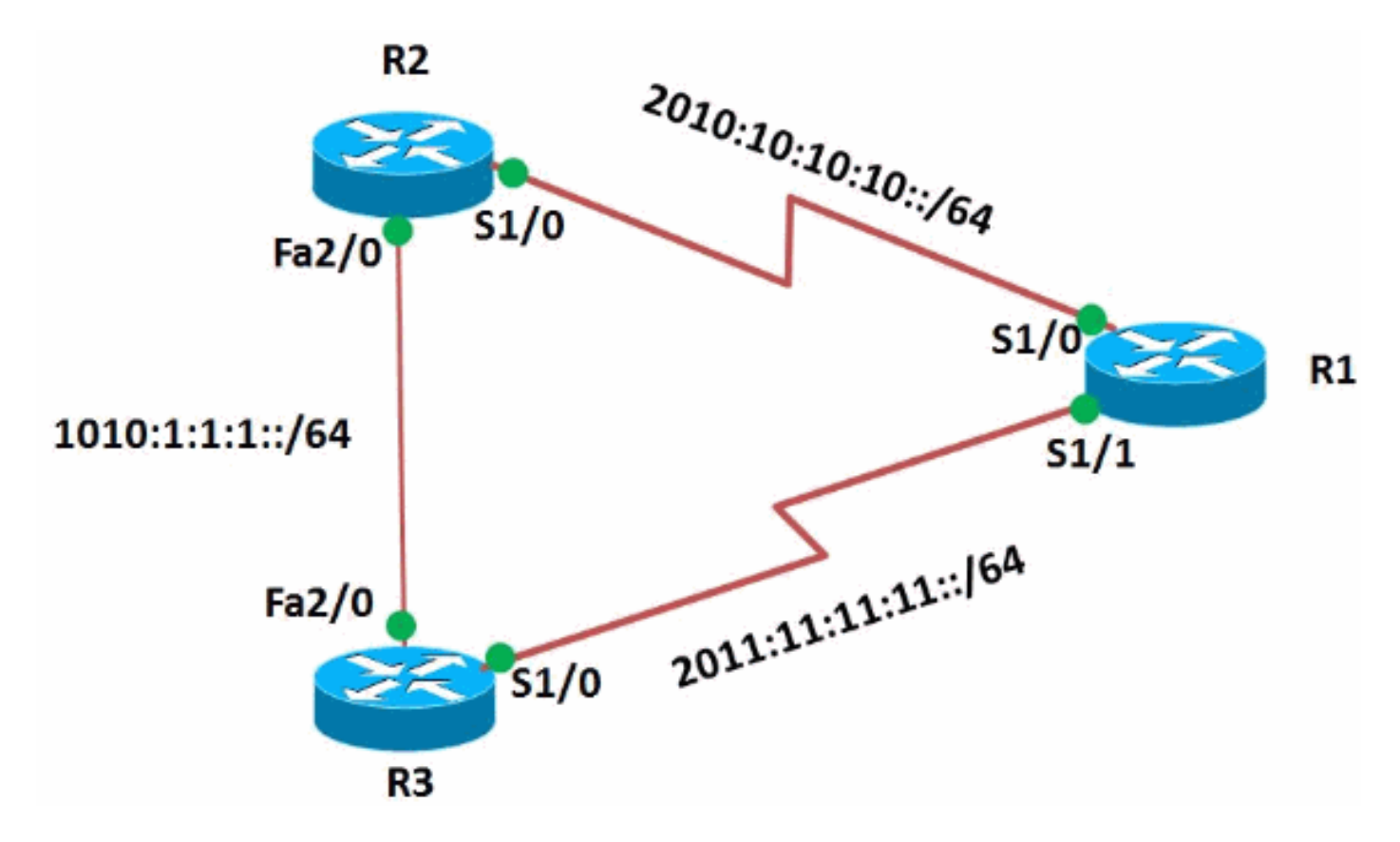

#### <span id="page-2-0"></span>**Configurazioni**

Nel documento vengono usate queste configurazioni:

- Configurazione router R1
- Configurazione router R2
- Configurazione router R3

```
Configurazione router R1
!
version 15.0
!
hostname R1
!
ipv6 unicast-routing
ipv6 cef
!
!
interface Serial1/0
 no ip address
 ipv6 address 2010:10:10:10::1/64
 serial restart-delay 0
!
!
interface Serial1/1
 no ip address
 ipv6 address 2011:11:11:11::1/64
 serial restart-delay 0
 !
end
Configurazione router R2
!
version 15.0
!
hostname R2
!
ipv6 unicast-routing
ipv6 cef
!
track 1 interface Serial1/0 line-protocol
!--- Tracking process 1 is configured in the router !---
to track state of the interface line protocol !--- of
serial interface 1/0 ! interface Serial1/0 no ip address
ipv6 address 2010:10:10:10::2/64 serial restart-delay 0
! ! interface FastEthernet2/0 no ip address duplex auto
speed auto ipv6 address 1010:1:1:1:10/64 standby
version 2
 standby 10 ipv6 autoconfig
!--- Assigns a standby group and standby IP address.
standby 10 preempt delay minimum 45
!--- The preempt command allows the router to become the
!--- active router when it has the priority higher than
all the other !--- HSRP-configured routers. Without this
command, even if a router has higher !--- priority
value, it will not become an active router. !--- The
delay minimum value causes the local router to postpone
!--- taking over the active role for a minimum of 45
```
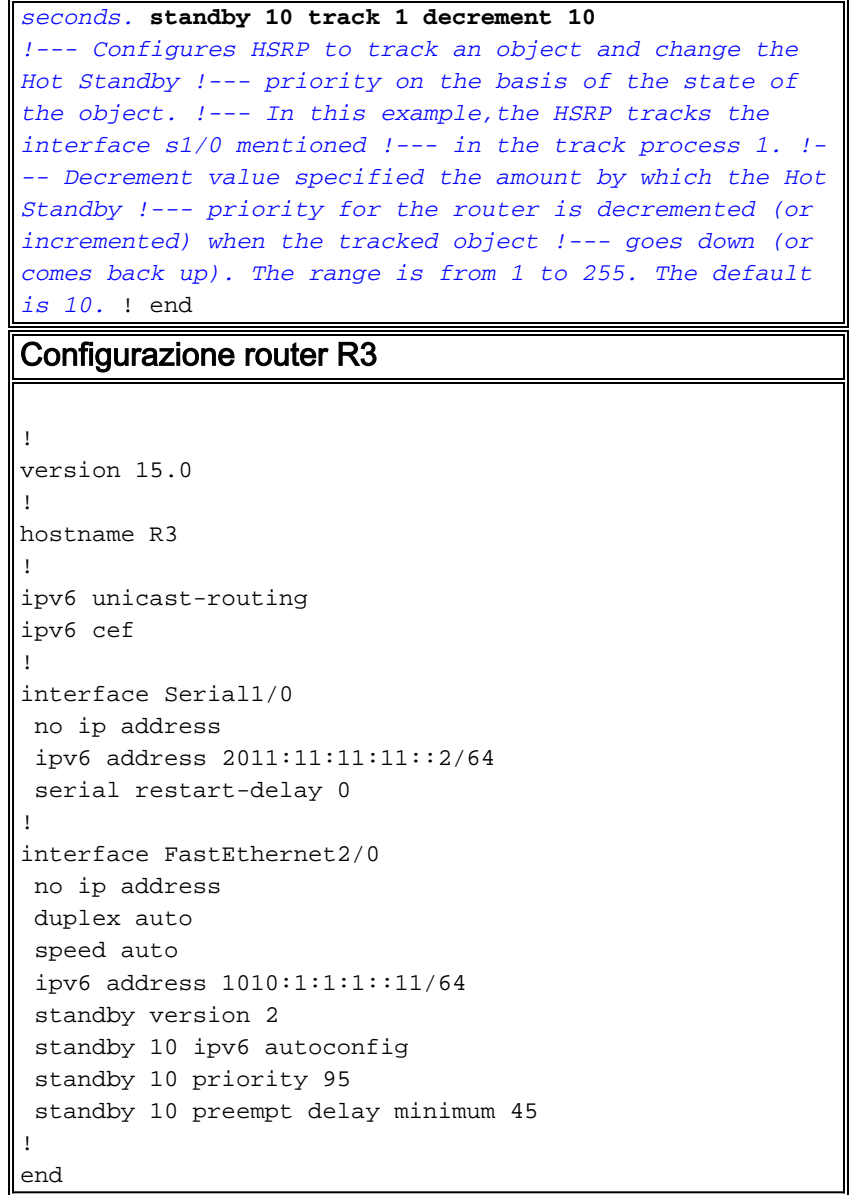

## <span id="page-3-0"></span>**Verifica**

Usare il comando *[show standby](//www.cisco.com/en/US/docs/ios/ipv6/command/reference/ipv6_16.html#wp2681382)* sui router R2 e R3 per verificare la configurazione.

```
Router R2
R2#show standby
FastEthernet2/0 - Group 10 (version 2)
  State is Active
     5 state changes, last state change 00:26:03
  Virtual IP address is FE80::5:73FF:FEA0:A
  Active virtual MAC address is 0005.73a0.000a
    Local virtual MAC address is 0005.73a0.000a (v2 IPv6
default)
  Hello time 3 sec, hold time 10 sec
    Next hello sent in 1.872 secs
  Preemption enabled, delay min 45 secs
  Active router is local
  Standby router is FE80::C802:AFF:FE10:38, priority 95
(expires in 8.048 sec)
  Priority 100 (default 100)
    Track object 1 state Up decrement 10
```
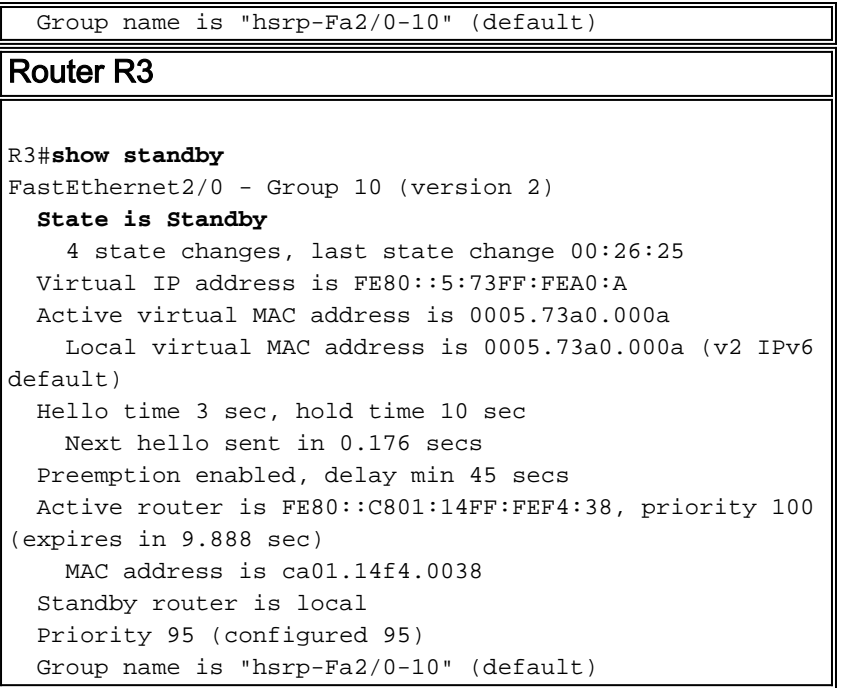

Per visualizzare le informazioni di rilevamento, usare il comando **[show track](//www.cisco.com/en/US/docs/ios/ipv6/command/reference/ipv6_16.html#wp2682394)** sul router R2.

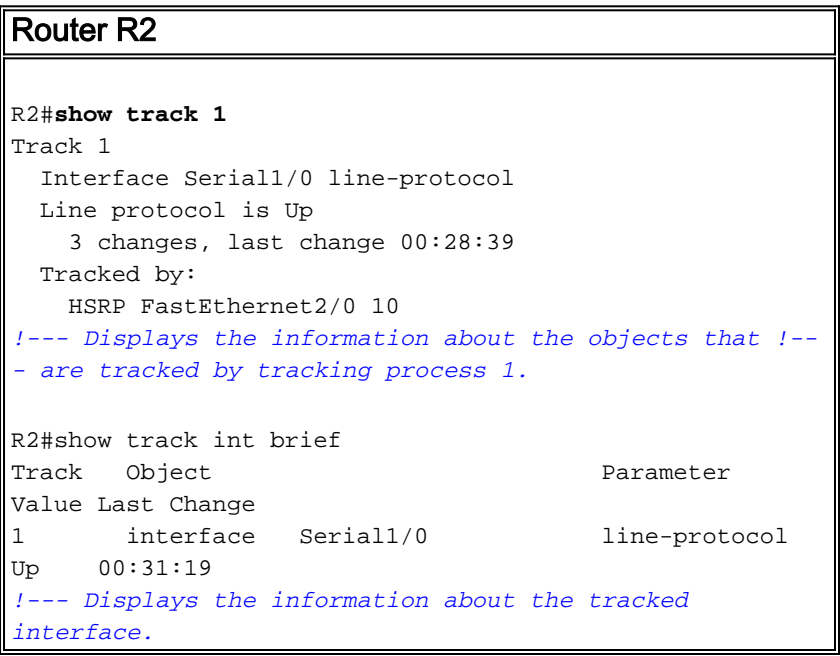

Se il router attivo (R2 in questo esempio) si spegne, il router in standby cambia immediatamente il suo stato in Attivo, come mostrato nella seguente tabella:

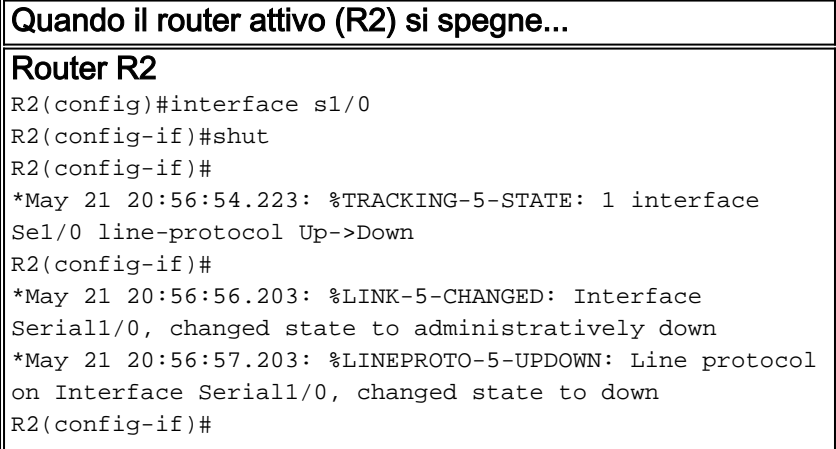

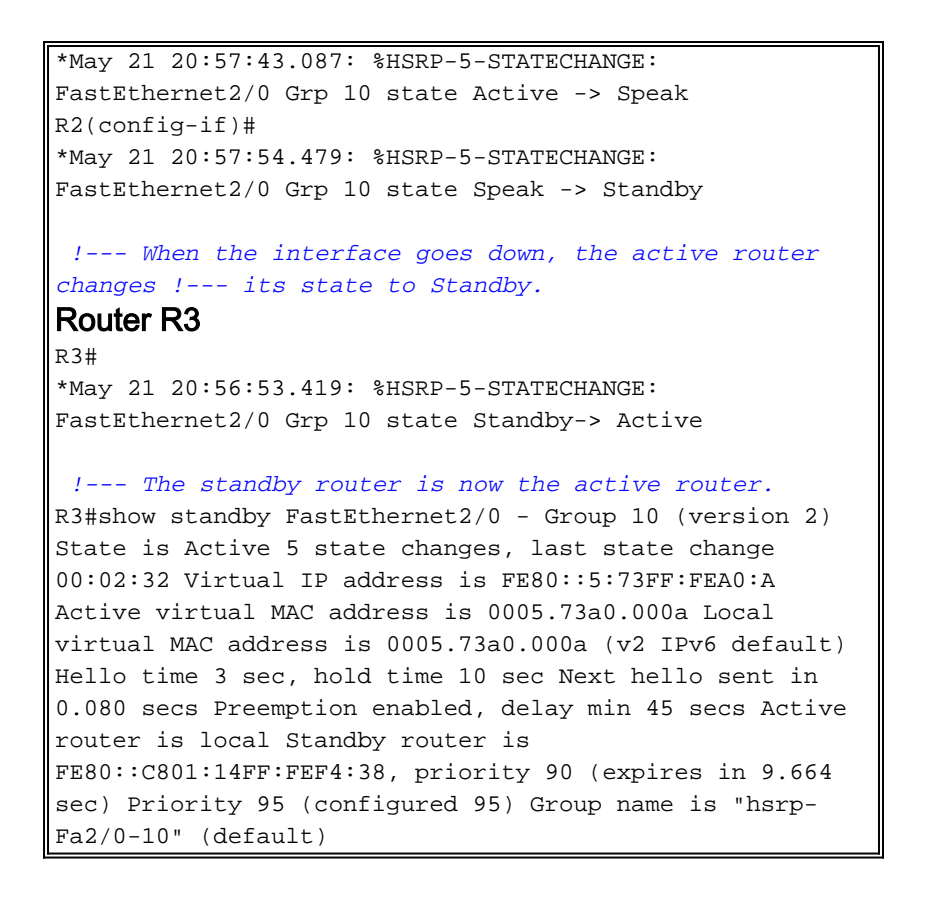

### <span id="page-5-0"></span>Risoluzione dei problemi

Al momento non sono disponibili informazioni specifiche per la risoluzione dei problemi di questa configurazione.

#### <span id="page-5-1"></span>Informazioni correlate

- [Supporto della tecnologia IPv6](//www.cisco.com/en/US/tech/tk872/tsd_technology_support_protocol_home.html?referring_site=bodynav)
- [Configurazione dei protocolli di ridondanza del primo hop in IPv6](//www.cisco.com/en/US/docs/ios/ipv6/configuration/guide/ip6-fhrp.html?referring_site=bodynav)
- [Protocollo HSRP \(Hot Standby Router Protocol\): Domande frequenti](/c/it_it/support/docs/ip/hot-standby-router-protocol-hsrp/9281-3.html)
- [RFC 2281 Protocollo HSRP \(Cisco Hot Standby Router Protocol\)](http://www.faqs.org/rfcs/rfc2281.html?referring_site=bodynav)
- [Documentazione e supporto tecnico Cisco Systems](//www.cisco.com/cisco/web/support/index.html?referring_site=bodynav)